# INSTITUTO FEDERAL DE EDUCAÇÃO, CIÊNCIA E TECNOLOGIA DO RIO GRANDE DO NORTE CAMPUS NATAL - ZONA NORTE CURSO TÉCNICO EM MANUTENÇÃO E SUPORTE EM INFORMÁTICA

# SARA LAURENTINO DE OLIVEIRA

# RELATÓRIO DE PRÁTICA PROFISSIONAL NA EMPRESA NORTENG ENGENHARIA LTDA

**NATAL** 2019

## SARA LAURENTINO DE OLIVEIRA

## RELATÓRIO DE PRÁTICA PROFISSIONAL NA EMPRESA NORTENG ENGENHARIA LTDA

Relatório apresentado à Coordenação do Curso Técnico em Manutenção e Suporte em Informática, do Campus Natal - Zona Norte, do Instituto Federal de Educação, Ciência e Tecnologia do Rio Grande do Norte, como requisito parcial para obtenção do diploma de Técnico em Manutenção e Suporte em Informática, sob a orientação do Prof. Aílton Torres Câmara.

Aprovado em  $\frac{2}{3}$  de  $M+h\notin\mathcal{O}$  de 2019

5ara Lawrentino de Oliveira

Sara Laurentino de Oliveira Autor Mat. 20171044070026

AMus Natal - Zona Nurte on Baral - 64807<br>US Natal - 264807<br>GMPhara Ailton Part Orientador/Coordenador Mat.1264807

> **NATAL** 2019

#### **RESUMO**

Este relatório descreve as atividades desenvolvidas na empresa Norteng Engenharia localizada em São Gonçalo do Amarante. No período de agosto de 2018 a janeiro de 2019 enquanto aprendiz no curso Técnico em Manutenção e Suporte em Informática do Instituto Federal de Educação, Ciência e Tecnologia do Rio Grande do Norte – Zona Norte de Natal. No tocante a empresa o trabalho era desenvolvido simultaneamente de acordo com a necessidade nas áreas de Recursos Humanos (RH) digitalizando a documentação dos funcionários e fazendo uso de processos corriqueiros no programa empresarial; Tecnologia da Informação (TI) fornecendo atualizações constantes do programa TOTVS e Almoxarifado conduzindo a limpeza e organização das fontes de alimentação. Além de um trabalho de manutenção corretiva de um Netbook. Concomitantemente o apoio das aulas teóricas em sala, tornou o trabalho possível. Ademais este relatório estruturasse com uma Introdução que situa o leitor no ramo da informática; Fundamentação Teórica, para embasar o leitor e deixar claro os conceitos específicos da área; Os trabalhos desenvolvidos em cada setor e com a presença de imagens para o apoio visual. E por fim as Considerações Finais que mostra o que foi aprendido com o estágio no ponto de vista profissional e humano. Tendo em vista que todas as atividades foram desenvolvidas dentro do possível. Com o potencial didático que o IFRN oferece para formar técnicos na área de Manutenção de Computadores. E com a orientação de professores excelentes.

PALAVRAS CHAVE: Norteng Engenharia; Relatório de Aprendizado; Jovem Aprendiz; Instituto Federal de Educação Ciência e Tecnologia do Rio Grande do Norte - Zona Norte.

#### **AGRADECIMENTOS**

Agradeço primeiramente a Deus pela força e motivação para chegar aqui. Aos meus pais Cristiane Laurentino de Moura e Jorge Luís Lourenco de Oliveira pelos conselhos dados. Agradeço a minha avó pelos seus conselhos valiosos. Aos meus colegas de sala que tanto me ajudaram. E em especial a todos os professores pela paciência e incentivo. Foram dois anos de grande aprendizado e construção de amizades valiosíssimas que levarei para toda a vida. Por fim agradeço aos funcionários Sergio e Aécio por me ajudarem no projeto integrador. E professores orientadores que me mostraram o melhor caminho. A todos os meus sinceros agradecimentos.

# **SUMÁRIO**

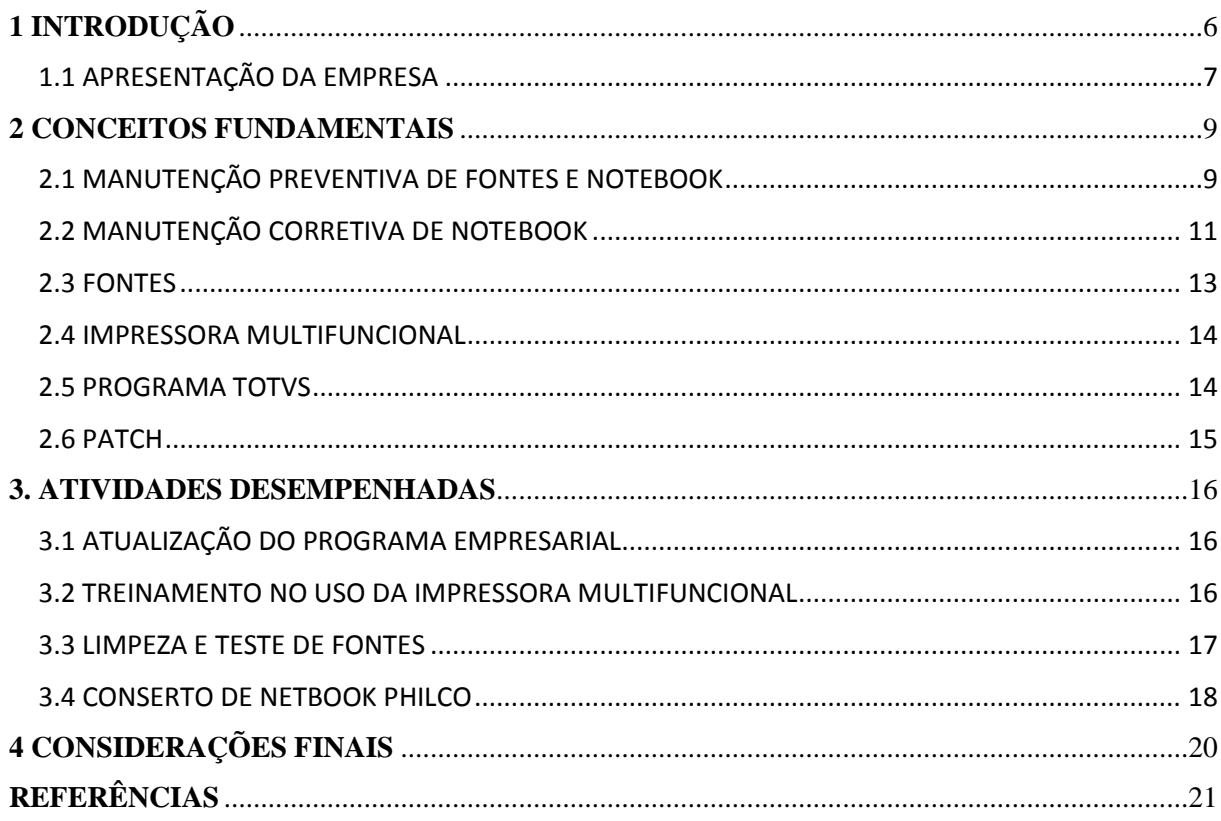

# <span id="page-5-0"></span>**1 INTRODUÇÃO**

Na época em que a eletrônica moderna nasceu, segundo a Fundação Bradesco (2019) em 1906. Possibilitou a criação da válvula eletrônica por Lee De Forest um engenheiro americano. Com isso foi possível processar dados, a comunicação a distância e o armazenamento de informação. Só anos mais tarde com o objetivo de calcular tábuas de bombardeamento, foi criado o primeiro computador, em 1946.

De acordo com o Bradesco ele pesava 30 toneladas, e era constituído por 18.000 válvulas eletrônicas. Tão grande que ocupava um prédio inteiro. Mas essa versão rustica logo foi substituída por dispositivos cada vez menores, transistores em 1947 e CIs em 1964. Depois disso se tornou comum a circulação de computadores. Tão grande é a área da informática que necessitou da capacitação de pessoas para proceder a manutenção das maquinas. De acordo com o Sebrae (2019) gerou empregos na área da criação de softwares, capacitação para usuários de computadores, empresas de criação de jogos em PCs e empresas de manutenção de computadores.

Hoje existem cursos como o oferecido pelo IFRN de Manutenção e Suporte em Informática que traz conceitos de manutenção preventiva, corretiva de computadores e seus periféricos (impressoras, monitores, estabilizadores e nobreaks). Quanto para a parte de suporte em software. O desenvolvimento do trabalho de jovem aprendiz na empresa Norteng trouxe a possibilidade de colocar em prática tudo isso e agregar novos saberes. Foi oportuno durante o período de cinco meses, a prática da atualização do programa TOTVS. Este que segundo o site oficial, é uma empresa que oferece soluções em todo o Brasil na área de software. Com uma plataforma que abriga todos as informações de funcionários.

Também houve a manutenção preventiva de fontes de computadores. Assim como diz Amoroso (2011) é importante a limpeza deste equipamento pois o pó acumulado pode obstruir a circulação de ar. Bem como a manutenção corretiva de um Netbook, pois da mesma forma que um computador quebra os Netbook ainda podem ter conserto. Mais que não seja mais custoso do que adquirir um equipamento novo. Não é à toa que Martins (2009) indica pensar muito antes de gastar dinheiro atoa fazendo um conserto caro.

Além destas práticas, o serviço prestado ao setor de Recursos Humanos possibilitou o aprendizado na utilização da impressora multifuncional. Este que é um equipamento de múltiplas funções segundo Blog Netscan (2016), como digitalizar, tirar cópias, mandar fax e se conectar à rede wifi.

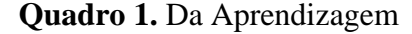

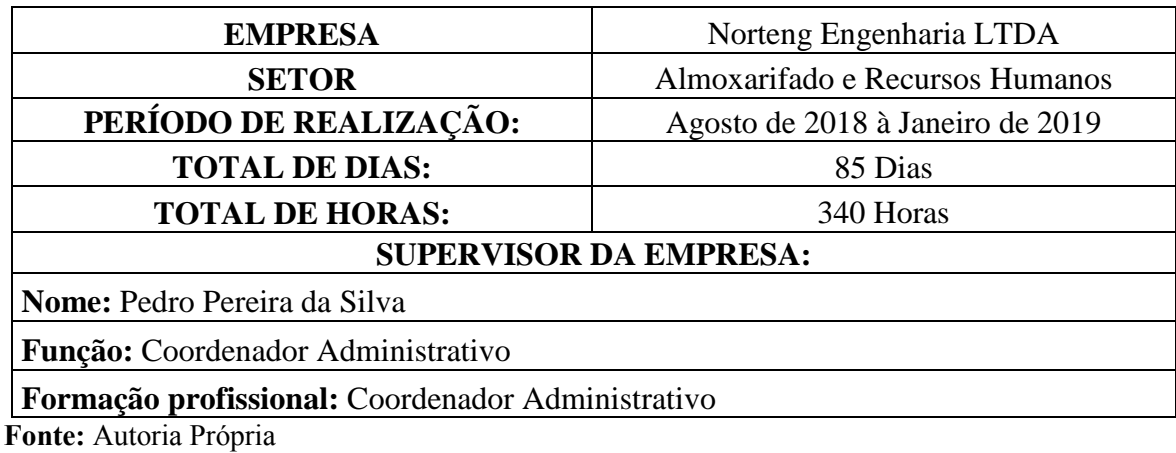

#### <span id="page-6-0"></span>1.1 APRESENTAÇÃO DA EMPRESA

A Norteng Engenharia é uma empresa do ramo de construções e montagens para a indústria de óleo e gás. Segundo a mesma atua desde 1997 e já prestou serviços a empresas de renome como Exterran, Petrobras e suas subsidiárias. A organização é dívida entre trabalhadores da sede e trabalhadores da obra. De acordo com a Norteng os trabalhadores da sede são administradores, incluindo o setor de finanças e tecnologia da informação.

A empresa também demonstra preocupação com o bem-estar de crianças carentes. É o que mostra seu site. Com a organização de um dia das crianças diferente na comunidade rural em Alto do Rodrigues aqui em Natal no ano de 2015. Hoje, a Norteng se consolida como a principal empresa de engenharia do estado do Rio Grande do Norte no seguimento, atuando em todo o território nacional. A prestação de serviço que me coube foi realizada na sede, em sua maioria no setor de Recursos Humanos, com alguns momentos no Almoxarifado.

| PERÍODO 3   | <b>CARGA HORARIA</b> | ATIVIDADES DESENVOLVIDAS                                     |
|-------------|----------------------|--------------------------------------------------------------|
| Ago de 2018 | 40h                  | • Treinamento no programa TOTVS;                             |
|             |                      | · Treinamento na utilização da<br>impressora multifuncional; |
| Set de 2018 | 64h                  | • Treinamento no programa TOTVS;                             |
|             |                      | · Manutenção preventiva de fontes;                           |
| Out de 2018 | 76h                  | • Treinamento no programa TOTVS;                             |
|             |                      | · Manutenção preventiva de fontes;                           |
|             |                      | · Atualização do programa TOTVS;                             |
| Nov de 2018 | 68h                  | • Uso do programa TOTVs;                                     |
|             |                      | · Manutenção preventiva de fontes;                           |
|             |                      | • Treinamento em troca de toner;                             |
| Dez de 2018 | 48h                  | • Uso do programa TOTVs;                                     |
|             |                      | · Manutenção preventiva de fontes;                           |
| Jan de 2019 | 44h                  | • Uso do programa TOTVs;                                     |
|             |                      | · Atualização do programa TOTVS;                             |
|             |                      | • Troca do rolo de ponto eletrônico.                         |

**Quadro 2.** Carca Horaria e Atividades

 **Fonte:** Autoria Própria

### <span id="page-8-0"></span>**2 CONCEITOS FUNDAMENTAIS**

Tendo em vista que na área de manutenção alguns instrumentos específicos não são do conhecimento de todos. É importante deixar aqui uma pauta sobre as conceituações que serão vistas e assim obter o melhor entendimento das práticas. Conceitos como o do programa empresarial TOTVS; Patch de atualização; Instrumentos como o multímetro, lâmpada em série e ferro de solda. Bem como os produtos usados para reestabelecer o funcionamento do equipamento, pasta térmica e álcool isopropílico. Todos esses podem ser consultados aqui para esclarecimento de uso.

#### <span id="page-8-1"></span>2.1 MANUTENÇÃO PREVENTIVA DE FONTES E NOTEBOOK

É de fundamental importância a limpeza, ajustes, testes e lubrificação de vez em quando do equipamento. De acordo com Duarte Ferreira (2012) uma fonte suja pode atrapalhar o fluxo de ar no gabinete e alterar as tenções de saída, fazendo com que o computador trave. Além disso um Notebook deve ser limpo a cada três meses segundo Eric Geier (2012).

> A cada três meses limpe a poeira, marcas de dedo, partículas de sujeira e outros detritos que se acumulam em seu notebook no dia-a-dia. Concentre-se na parte externa do gabinete, na tela, no teclado e trackpad, portas e saídas de ventilação. ERIC GEIER (2012).

Realizar o teste de fontes que não se sabe a procedência também é uma forma de organizar e identificar problemas. De acordo com Braga (2019) uma lâmpada em série é uma boa opção e barata para se testar equipamentos. "Uma lâmpada incandescente comum. Ligada em série com um equipamento ela limita sua corrente e além disso fornece uma indicação visual no caso de ocorrer um curto". As lâmpadas em serie descartam ocorrências de curto e evitam que o equipamento queime se ligados diretamente na tomada.

O multímetro também é fundamenta no teste da fonte. Segundo Vieira (2011), ele é usado para medir tensão, corrente e resistência. A tensão e a corrente podem ser ainda continua ou alternada. Isso refere-se ao sentido da corrente, uma tensão alternada tem corrente circulante tanto do polo positivo, quanto do polo negativo. Já uma tensão contínua transfere corrente apenas do positivo para o negativo.

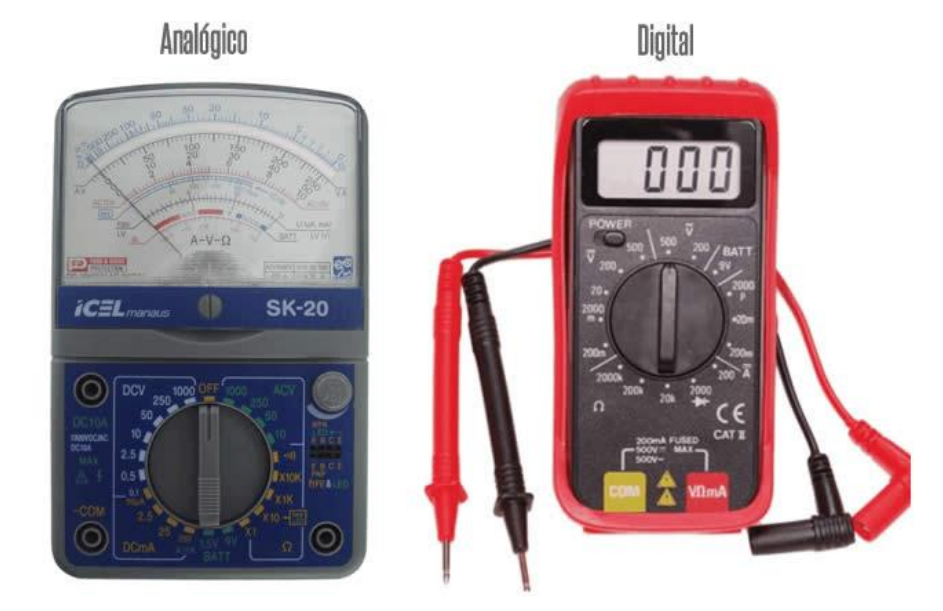

#### **Figura 1** - Multímetro analógico e digita

**Fonte:** http:// http://twixar.me/qVC3

De acordo com a Indústria Hoje (2017), é possível medir baterias, fusíveis, indutores, cabos e muitos outros. A aferição é feita através das pontas de prova que são os cabos preto (negativo) e vermelho (positivo) do equipamento.

Outra indicação importante é fazer uma vistoria na bateria da Bios do Netbook, pois ela mantem os dados da memória volátil do PC enquanto ele está desligado. Assim é o que diz o Tecmundo. "O que ela faz é manter os dados salvos na memória volátil, nos momentos em que a máquina estiver desligada." Caso a bateria descarregue, é necessário fazer a troca. Bem como é recomendado utilizar o álcool isopropílico.

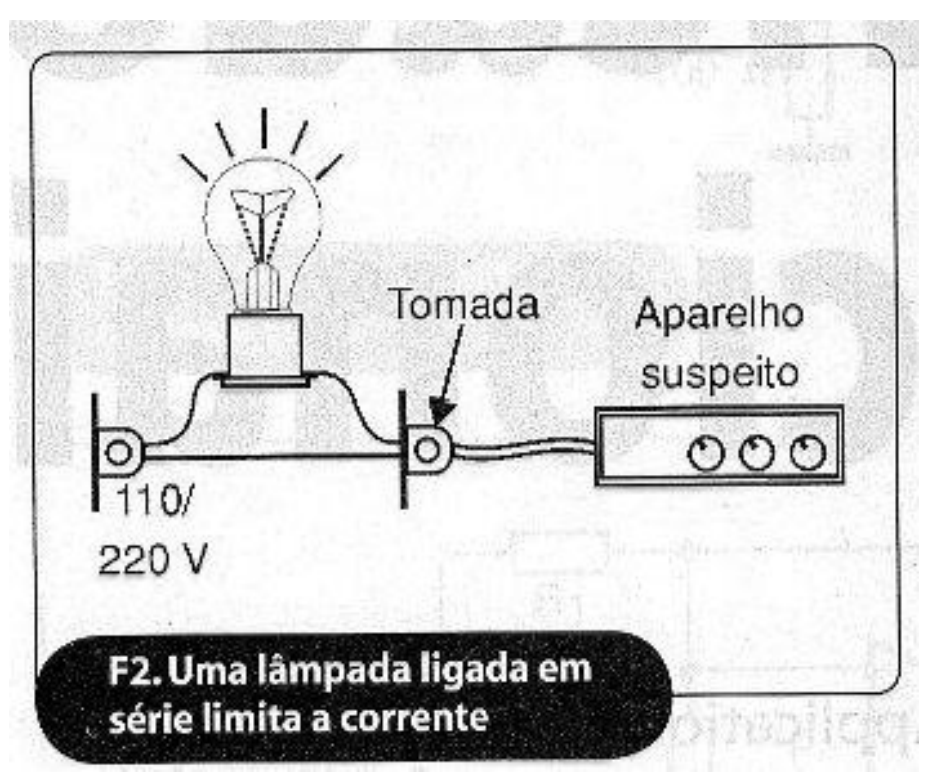

**Figura 2** - Lâmpada em série

**Fonte:** http:// http://twixar.me/K7C3

O álcool isopropílico, também conhecido somente por álcool, é um composto químico inflamável com dezenas de usos práticos. Este suprimento pode ser utilizado como um agente de limpeza antibacteriano e desinfetante, bem como tem a propriedade de remoção de manchas e limpeza de dispositivos eletrônicos delicados. MANUTENÇÃO E SUPRIMENTO (2018).

Com tudo os notebooks também necessitam de reparo no próprio software. Pois pode conter programas que necessitam de uma atualização e não estão configurados para fazer isto automaticamente. Esvaziar a lixeira, impedir que programas rodem sem necessidade, verificar se o antivírus está atualizado, tudo isso é necessário ser visto segundo ERIC GEIER.

Para uma limpeza simples nas fontes o uso de uma chave Philips, pincel, pano macio e seco, lata de ar comprimido e óleo lubrificante, já é suficiente de acordo com Ferreira.

#### <span id="page-10-0"></span>2.2 MANUTENÇÃO CORRETIVA DE NOTEBOOK

Para um bom diagnóstico do problema em notebook. É muito importante conversar com o proprietário sobre o histórico e as condições que eram submetidos o dispositivo. Assim pode ser feito um diagnóstico mais apurado. É o que diz MORGAN (2012).

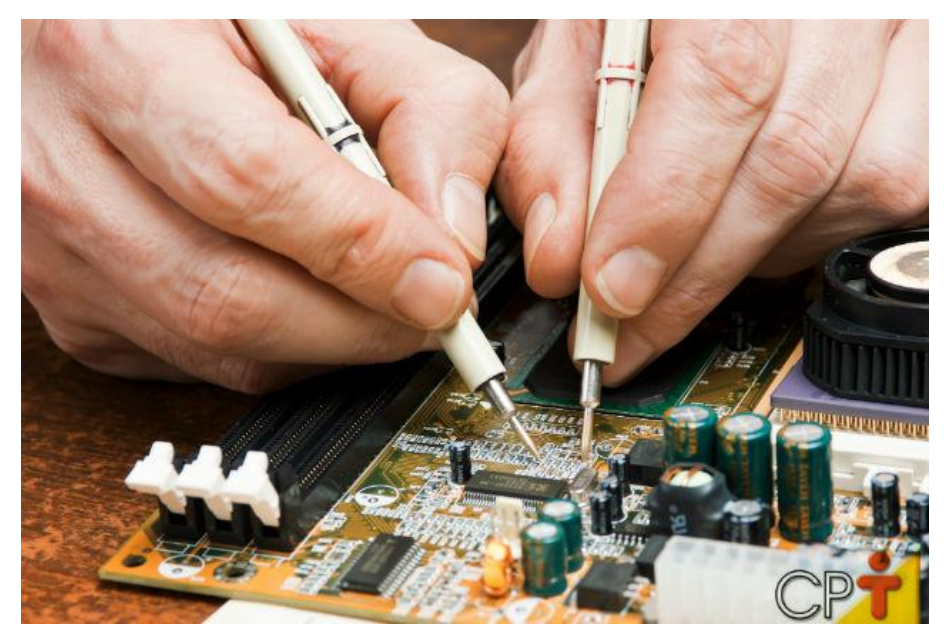

**Figura 3** - Manutenção corretiva na placa mãe

**Fonte:** http://twixar.me/NDq3

O reparo pode variar muito, pois depende do que está danificado. Problemas nas entradas de periféricos é comum. A troca de peças como a bateria da bios, a pasta térmica. Que de acordo com THIBES (2014) a pasta térmica "Ela é um líquido viscoso, geralmente de cor branca ou prateada (dependendo de seu material), que é aplicado na superfície do processador junto do cooler." Ela serve para dissipar calor. Pode ser trocada toda vez que já estiver solidificando, pois só atua na forma pastosa. Então é sempre bom fazer um check-up completo.

Quando é necessário a troca de dispositivo na placa costumasse utilizar Ferro de Solda ou Estação de Retrabalho. Mas irei ater somente ao Ferro de Solda aqui. Ele é utilizado na aplicação de estanho em placas de circuito e em outros processos.

> Através do grande aquecimento em sua ponta o ferro de solda consegue atingir uma temperatura suficiente para derreter um fio de estanho. Este fio é usando para fazer conexões entre as trilhas de uma placa eletrônica e o componente que após o resfriamento permanece fixo e com contato elétrico nos terminais. MATTEDE (2019)

E para auxiliar na soldagem é usado também o sugador de solda. Segundo o Blog Nova Elétrica (2019). "Ela ajuda a retirar a solda de um componente em uma placa através da sucção da solda depois que o ferro de solda tornou a solda liquida. Ao sugar a solda o componente fica livre e pode ser retirado sem ser danificado" A estrutura é simples e eficiente. O bico é posicionado em cima da solda ainda derretida e o gatilho é acionado ao apertar o botão de acionamento. A solda acumulada irá cair com o tempo.

#### <span id="page-12-0"></span>2.3 FONTES

A fonte de alimentação é encontrada dentro dos computadores e tem a função de converter a tensão alternada da rede elétrica em tensão continua. Dessa forma a energia também é reduzida e adaptada para atender a necessidade de cada dispositivo.

> A fonte de energia do computador ou, em inglês, PSU (Power Supply Unit — Unidade de Alimentação de Energia), é responsável por converter a voltagem da energia elétrica, que chega pelas tomadas, em voltagens menores, capazes de ser suportadas pelos componentes do computador. Essa peça gera valores que variam entre 12, 5 e 3,3 volts. KARASINSKI (2012).

Outra característica importante é a voltagem da fonte. Ela pode ser automática (110v e 220v) e contém um chave seletora de tensão. De acordo com Alecrim (2010) se o seletor não estiver na posição correta, a fonte pode ser danificada ao ligar na tomada.

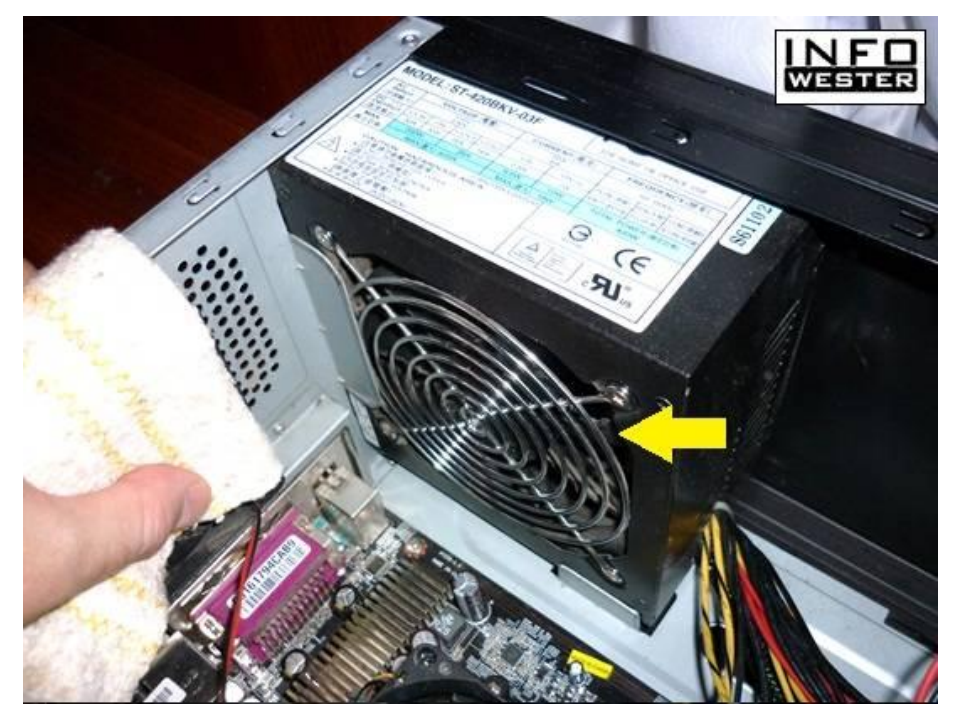

**Figura 4** - Fonte Dentro do Gabinete

**Fonte:** http://twixar.me/cDq3

#### <span id="page-13-0"></span>2.4 IMPRESSORA MULTIFUNCIONAL

As impressoras multifuncionais veem ganhando espaço em empresas, sua capacidade de concentrar várias funções como diz François (2019), tem sido muito útil. Ela é ao mesmo tempo impressora, escâner, fax, fotocopiadora e leitor de cartões de memória.

> Uma impressora multifuncional é uma máquina de escritório que combina as funções de impressora, de escâner, de fax, de fotocópia e de leitor de cartões memória. Ela permite igualmente, uma maioria dos modelos, enviar um documento por e-mail. Uma tela LCD ou em cores permite pilotar a impressora. FRANÇOIS (2019)

#### <span id="page-13-1"></span>2.5 PROGRAMA TOTVS

Segundo o site oficial Totvs (2019) é uma empresa de software, serviços, plataforma e consultoria. Ela oferece soluções em todo o Brasil e na América Latina. Está entre as maiores desenvolvedoras de sistemas de gestão. Seu serviço na área de Recursos Humanos é bastante otimizado.

Contendo: "Recrutamento; seleção, cargos e salários, ponto eletrônico, medicina e segurança do trabalho, folha, avaliação de desempenho, treinamento e desenvolvimento. " Entre outras opções de acessibilidade em celular para conferir agendamento de férias, solicitações de abono e consultas a pagamentos.

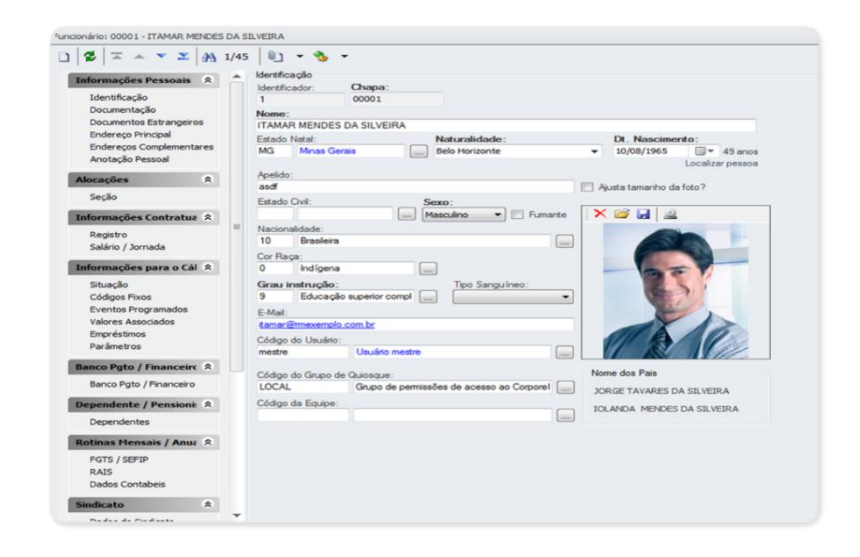

#### **Figura 5** - Plataforma do setor de RH

**Fonte:** https://www.totvs.com/rh/

<span id="page-14-0"></span>2.6 PATCH

É uma ferramenta que melhora o desempenho de um programa. De acordo com HAMMERSCHMIDT (2012) "ele irá fazer uma série de correções para interromper disfunções identificadas por programadores ou até mesmo por usuários comuns"

Tudo que envolve bugs e vulnerabilidades do sistema, o patch de atualização pode resolver. Porém eles não servem apenas para isso, ainda segundo HAMMERSCHMIDT eles são usados para melhorar o desempenho e usabilidade do software.

> Um patch é a solução mais rápida e barata para promover correções, ideal para as empresas que não querem lançar novas versões de seus programas — o que muitas vezes geraria um custo desnecessário. Ele não é a melhor solução, mas consegue "quebrar o galho" até o lançamento da próxima edição do produto. HAMMERSCHMIDT (2012).

O patch tem sua usabilidade quando é necessário quebrar um galho e mostram resultados eficientes.

#### <span id="page-15-0"></span>**3. ATIVIDADES DESEMPENHADAS**

Aqui serão apresentadas as atividades desenvolvidas na área de manutenção decorridas na empresa Norteng Engenharia e trabalhos independentes.

#### <span id="page-15-1"></span>3.1 ATUALIZAÇÃO DO PROGRAMA EMPRESARIAL

A configuração do RM (TOTVS) que é o programa que a empresa utiliza para gerenciar os servidores da obra e da sede. Com esse programa tem-se o controle de pagamentos, planos de saúde, familiares, admissões e demissões dos funcionários, além de outros recursos.

O sistema constantemente apresenta falhas e bugs. Com isso perde-se tempo e desempenho dos processos. Para corrigir essas falhas, atualizações são feitas e assim conseguese otimizar e corrigir os erros. Não há datas pré-definidas para isso, dependendo apenas da necessidade.

O passo a passo:

A instalação é feita em duas etapas. Primeiro instala-se no servidor e após isso em todas as estações. O processo nas maquinas periféricas se dá da seguinte forma:

Primeiro instala-se a versão padrão e depois a versão mais recente.

O arquivo se chama Patch e é organizado e localizado por numeração. Então a versão padrão tem o nome de Patch 427 e os Patch de atualização variam de número de acordo com a quantidade de atualização. A última atualização feita tinha o patch de número 436.

 Durante esse processo os funcionários pausam e esperam a nova instalação. Como são muitos computadores para 6 técnicos, é feita uma divisão para que cada um fique responsável por alguns computadores. Assim pode-se dar prosseguimento a instalação monitorando tudo.

Durante o estágio foi presenciado algumas quedas na rede de internet. Os casos eram resolvidos apenas com a reinicialização dos computadores ou ajuste dos cabos na entrada do roteador e computador.

#### <span id="page-15-2"></span>3.2 TREINAMENTO NO USO DA IMPRESSORA MULTIFUNCIONAL

No setor de RH é de fundamental importância aprender a utilizar a impressora multifuncional. Já que é necessário a digitalização e impressão de vários documentos.

A atividade desempenhada foi a de digitalizar toda a documentação dos funcionários. A interface da impressora é simples e intuitiva. São duas as formas de digitalizar e tirar cópias. Pode-se utilizar a bandeja e a tampa da impressora. Quanto à escolha, é conveniente que para

muitas folhas se utilize da bandeja. E optar pela tampa quando for necessário digitalizar ou tirar cópias de documentos do tipo Identidade, Carteira de Trabalho e cadernos.

O auxiliar de TI mostrou que alguns cuidados devem ser tomados. As folhas com grampos devem ser usadas na tampa da impressora para evitar que danifique as engrenagens se colocadas na bandeja. Também existe um limite de folhas que pode ser colocado na bandeja. Caso o bloco de folhas tenha que ser digitalizado em alta resolução, este não poderá conter muitas folhas. Pois quanto maior a resolução mais rápido o arquivo atinge o tamanho limite.

Exemplo: Uma folha digitalizada com resolução de 400dpi (Dots Per Inch) que significa pontos por polegada, acumula espaço diferente de uma folha que foi digitalizada com 600dpi. Quanto mais DPI maior será o arquivo. Durante o estágio foi digitalizado toda a documentação do pessoal e documentos recorrentes da semana. Com a prática constante foi possível aprimorar as diversas formas de posicionar os papeis na tampa e escolher a resolução adequada para cada necessidade.

#### <span id="page-16-0"></span>3.3 LIMPEZA E TESTE DE FONTES

O trabalho se decorre no almoxarifado, em uma sala que guarda equipamentos trazidos da obra. No meio há computadores, fontes, notebooks e impressoras. Para efeito de teste cada equipamento pode ser retirado das prateleiras e postos na bancada. O recinto também dispõe de tomadas com tensões de 220 e 110 volts. Bem como fluxos de corrente de 10 e 20 amperes.

O piso aonde é realizado os testes é de madeira para reduzir os riscos com choques elétricos. Bem como tem um disjuntor que é desligado ao deixar o local. Tudo isso propicia um espaço ideal para desenvolver atividades de manutenção.

O trabalho desenvolvido no local é a etiquetação de 33 fontes (atestando o seu funcionamento) e conduzir uma limpeza. Pois numa eventual necessidade é mais fácil de encontrá-las em boas condições. Para atestar o funcionamento é necessário fazer dois testes. Um com a lâmpada em série e outro com um multímetro.

Passo à passo:

- Antes de ligar direto na tomada é preferível testar a fonte na lâmpada em série. Assim evitasse que haja um curto circuito e queime componentes da fonte;
- Depois de descartada a hipótese de curto. Ligasse a fonte na tomada e põe um Jamper ligando os terminais verde e preto, dessa forma o circuito aciona.
- Com o multímetro na mão mede-se a tensão de cada fio pelas suas cores. E dependendo do resultado colocasse uma etiqueta atestando o funcionamento ou não com a respectiva data.

Mas é oportuno lembrar que para um teste mais aprofundado e seguro só o multímetro não é suficiente. Um osciloscópio seria a opção mais segura, pois além de mostrar as tensões ele fornece também a frequência da fonte. As ferramentas para a limpeza é uma chave estrela e um pincel. Após a abertura da fonte e localizar a sujeira, é só passar o pincel e retirar tudo. Depois disso, fecha e é só guardar.

Essa atividade durou muitos dias já que era necessário solicitar autorização do coordenador de RH para estar trabalhando no almoxarifado. Contudo o trabalho foi concluído dentro do prazo e todas as fontes foram reorganizadas e limpas.

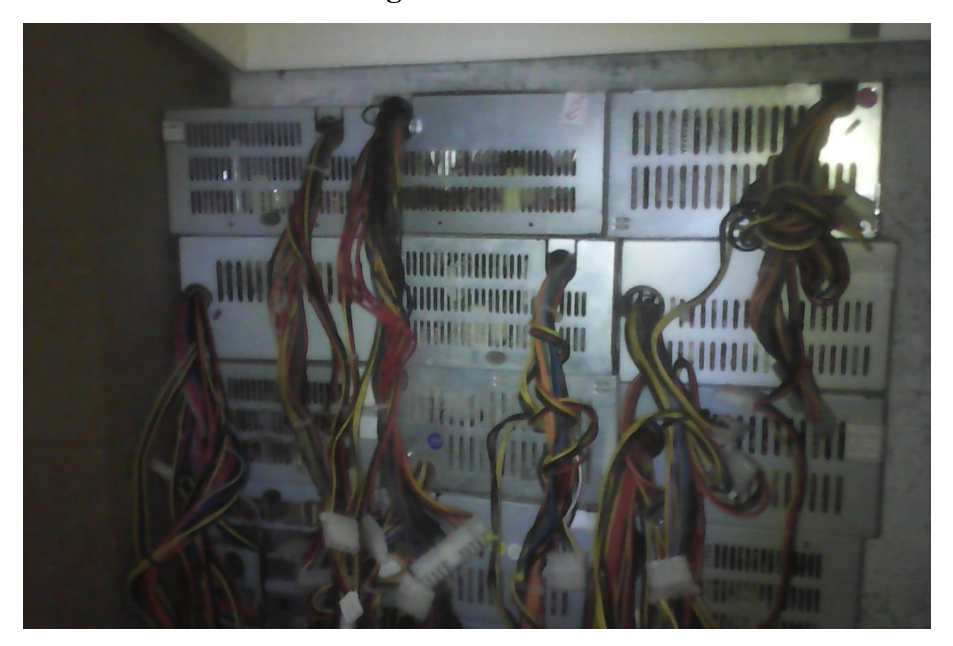

**Figura 6** – Fontes

**Fonte:** Autoria Própria

#### <span id="page-17-0"></span>3.4 CONSERTO DE NETBOOK PHILCO

O Netbook Philco em questão pertence a um familiar e está parado a alguns meses. O conserto foi solicitado pela necessidade do aparelho no ambiente de trabalho e eventuais estudos. Seu problema em questão tratasse do conector de entrada do carregador e a bateria da bios. O netbook deixou de carregar por conta da entrada danificada. Bem como foi notado um erro na data e hora do computador. Isso chamou atenção para a bateria da bios.

A princípio o equipamento foi aberto e conduzido a uma limpeza com o pincel. A pasta térmica precisou ser trocada e o conector substituído por um novo.

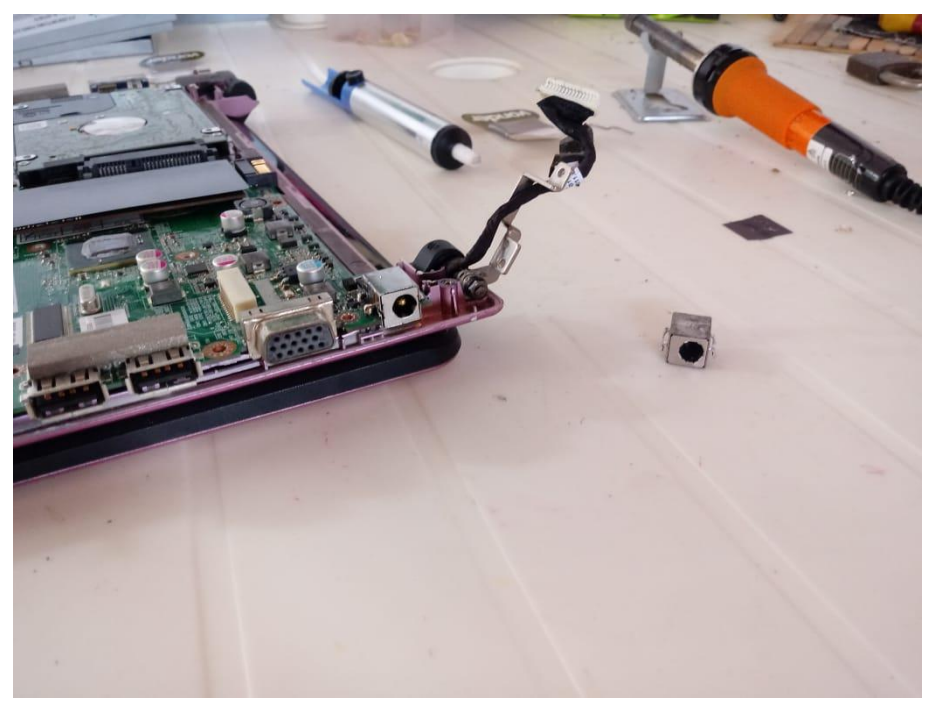

**Figura 7** - Netbook Philco

**Fonte:** Autoria própria

Na imagem é mostrado o conector do carregador danificado ao lado do netbook e a nova entrada já fixa na placa. A troca foi conduzida utilizando um ferro de solda e o sugador de solda. Passo à passo:

- Primeiro passasse solda nova nos terminais que serão retirados e com um alicate, segura a peça firme para que todos os terminais possam sair.
- Depois de esquentar todos os terminais e sentir que já está solto. A peça deve sair com facilidade, assim não corre o risco de danificar a placa.
- Depois de retirar o dispositivo danificado, o excesso de solda na placa deve ser retirada com o sugador;
- Quando as entradas estão livres, colocasse o novo conector e põe solda em todos os terminais.
- Após concluir estes passos é só esperar o trabalho esfriar e testar o novo conector.

Todo o trabalho deve ser feito com o cuidado no manuseio do ferro de solda. Uso de luvas e roupa fechada, além de calçado fechado. Assim evitasse ao máximo acidentes com a solda quente.

## <span id="page-19-0"></span>**4 CONSIDERAÇÕES FINAIS**

Analisando o aprendizado desenvolvido nos setores de RH, TI e Almoxarifado. Podese afirmar que o objetivo inicial proposto foi atingido, ou seja, as atualizações de Patch foram conduzidas; O uso da impressora multifuncional possibilitou a digitalização de toda a documentação dos funcionários; O estoque de fontes de alimentação foi devidamente organizado e limpo. Sem deixar de citar que a estrutura do Almoxarifado estava adequada para atender as necessidades de um técnico. Com os pontos de energia diferenciados e circuito de segurança no ambiente. Ademais o conserto do netbook possibilitou a reutilização deste equipamento. Em suma toda a proposta mostrou-se bastante produtiva e com uma visão de futuro promissor

E por fim não é justo deixar de reconhecer que o curso em si de Manutenção é ótimo. A percepção a priori era extremamente limitada o que trouxe receio de ingressar na área. Por ser pouco explorada por mulheres, mais a falta de referências. As ferramentas e softwares de manutenção ainda eram muito associado a trabalhos masculinos a meu ver. Porém a curiosidade foi maior, e ao entrar no curso conheci muitas meninas que assim como eu tinha o interesse na área de informática. A jornada foi curta em comparação ao quanto foi aprendido. Trouxe muita maturidade, amizades de colegas e professores. Foi adquirido uma nova percepção mais segura da informática, com visões de futuro promissoras na área.

Principalmente no tocante a área de Redes de Computadores que tem mercado crescente e é o meu foco neste momento. Então o curso mostrou-se bastante proveitoso com perspectivas positivas nessa área tecnológica. E por fim é gratificante dizer que tive a possibilidade de estudar em uma Instituição Federal no Curso Subsequente com todo o apoio estrutural, acadêmico, assistência social e de lazer que o IFRN oferece. Tenho a certeza de estar saindo preparada para atuar na área.

## **REFERÊNCIAS**

<span id="page-20-0"></span>ALECRIM, Emerson. **Fontes de Alimentação ATX: Principais Características** Disponível em: <https://www.infowester.com/fontesatx.php> Acesso em: 2010

AMOROSO, Danilo. **Manutenção de Pcs: Como Limpar a Fonte?** Disponível em: <http://twixar.me/Wjk3> Acesso em: 2011

BLOG NETSCAN. **Descubra Como a Modernização das Impressoras Impactou e Muito a Sua Vida** Disponível em:<http://twixar.me/pf23> Acesso em:2016

BRADESCO, Fundação**. Microinformática** Disponível em: <http://www.fundacaobradesco.org.br/vv-apostilas/mic\_pag2.htm> Acesso em: 2019

BRAGA, Newton C. **A Lâmpada de Serie (INS012).** Disponível em: < http://twixar.me/K7C3> Acesso em: 2019

BRAGA, Newton C. **Como Funciona o Multímetro?** Disponível em: < http://twixar.me/37C3 > Acesso em: 2019

FERREIRA, Duarte. **Manutenção da Fonte de Alimentação** Disponível em:

<http://cursoircmoimenta.no.comunidades.net/manutencao-da-fonte-de-alimentacao> Acesso em: 2012

FRANÇOIS. **As Impressoras Multifuncionais** Disponível em: <https://br.ccm.net/faq/2859-asimpressoras-multifuncionais> Acesso em: 2019

GEIER, Eric. **Aprenda a Fazer a Manutenção de seu Notebook** Disponível em: <https://pcworld.com.br/aprenda-a-fazer-a-manutencao-de-seu-notebook/> Acesso em: 2012

HAMANN, [RENAN.](https://www.tecmundo.com.br/autor/83-renan-hamann/) **Por Que Existem Pilhas na Placa Mãe?** Disponível em: <http://twixar.me/kVC3> Acesso em: 2011

HAMMERSCHMIDT, ROBERTO. **O que é Patch?** Disponível em: <https://www.tecmundo.com.br/software/1179-o-que-e-patch-.htm> Acesso em: 2012

INDUSTRIA, Hoje. **O que é um multímetro e para que serve está ferramenta?** Disponível em: < http://twixar.me/qVC3> Acesso em: 2017

KARASINSKI, Vinicius. **O que é uma fonte de energia e como ela é por dentro** Disponível em: < http://twixar.me/CVC3 > Acesso em: 2012

MANUTENÇÃO E SUPRIMENTOS. **Usos do álcool isopropílico** Disponível em: <http://twixar.me/m7C3 > Acesso em: 2018

MORGAN, Ariádine*.* **Manutenção Preventiva e Corretiva de Notebooks** Disponível em:

<https://www.cpt.com.br/noticias/manutencao-preventiva-e-corretiva-de-notebooks> Acesso em: 2012

MATTEDE, Henrique. **Ferro de Solda** Disponível em: < http://twixar.me/n7C3> Acesso em: 2019

Norteng Engenharia. **Qualidade, Segurança, Inovação e Preços competitivos**. Disponível em: <http://norteng.com.br/historia/> Acesso em: 2019

NOVA Elétrica. **Sugador de Solda** Disponível em: < http://twixar.me/17C3> Acesso em: 2019

SEBRAE. **Serviço de Montagem e Manutenção de Computadores** Disponível em: <http://twixar.me/0jk3> Acesso em: 2019

THIBES, Victoria. Disponível em: **Pasta térmica o que é?** Para que serve, e como trocá-la? < http://twixar.me/D7C3 > Acesso em: 2014

**TOTVS. DA ADMINISTRAÇÃO DE PESSOAL À GESTÃO DE CAPITAL HUMANO: UMA SOLUÇÃO COMPLETA PARA QUALQUER RH**. Disponível em: <https://www.totvs.com/rh/> Acesso em: 2019

VIEIRA, Felipe. **O que é multímetro? Entenda** Disponível em: <http://twixar.me/rVC3> Acesso em: 2011